# **鴨脷洲街坊學校 Google Classroom 學生操作手冊**

1

## **我們轉用Google Classroom 學習平台**

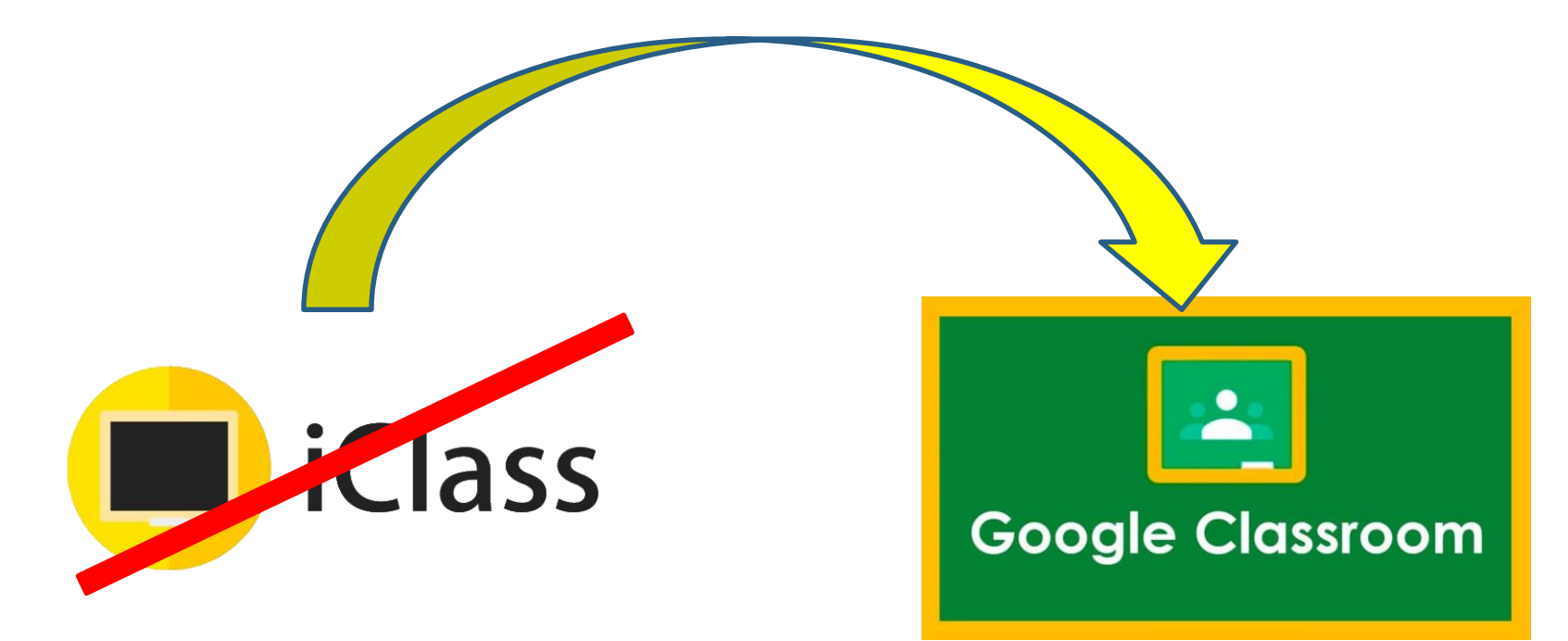

# **安裝 Google Classroom**

Android : 到 Play Store 搜尋「Google Classroom」

iOS : 到 App Store 搜尋「Google Classroom」

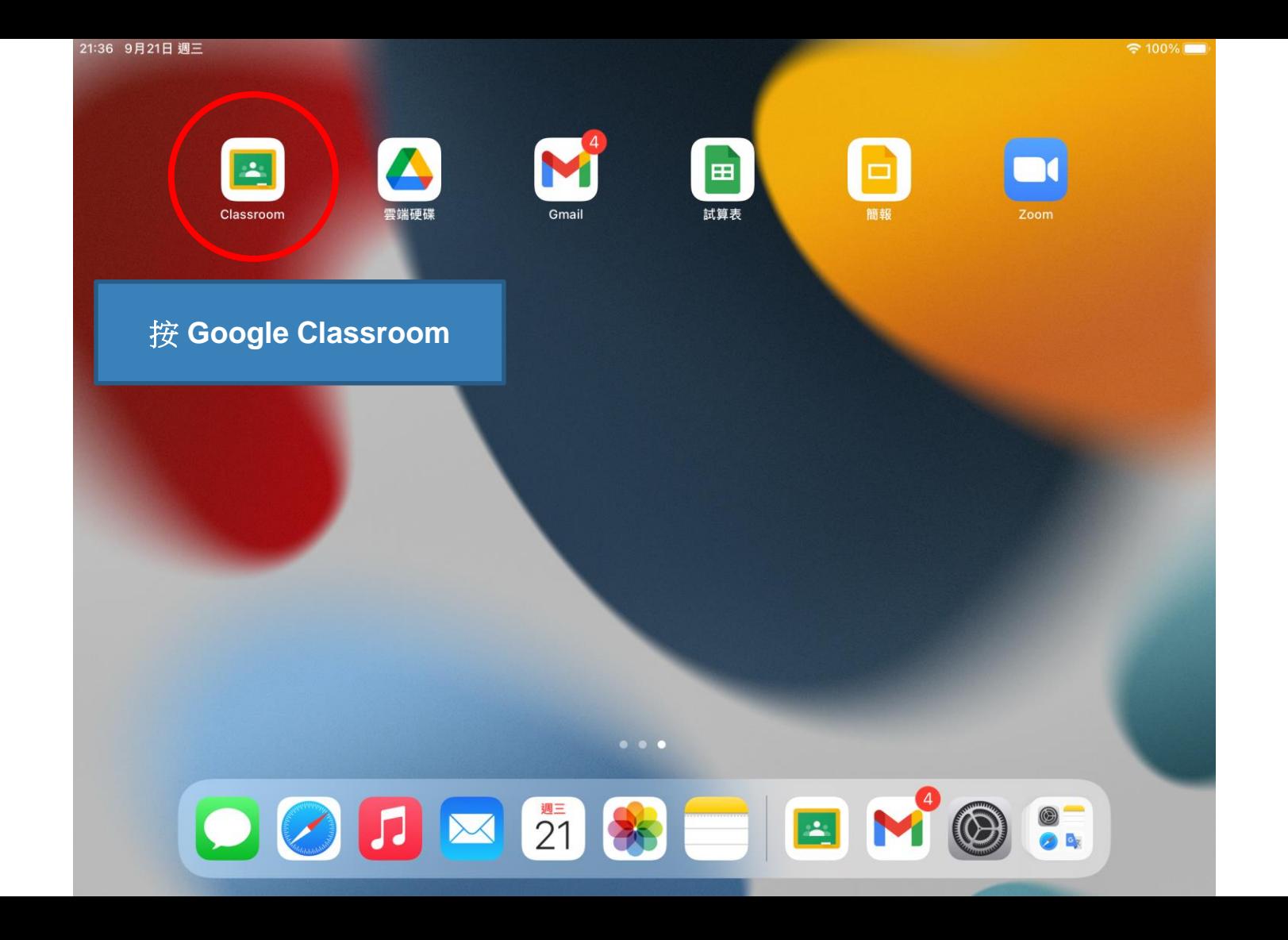

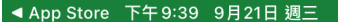

 $1284\%$ 

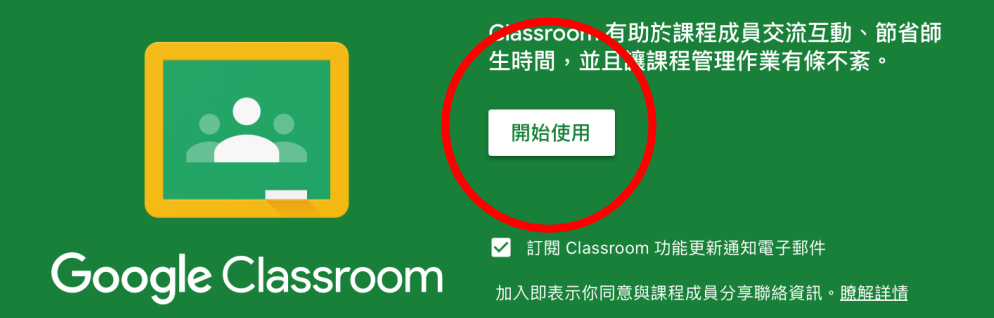

 $\bullet\bullet\bullet$ 

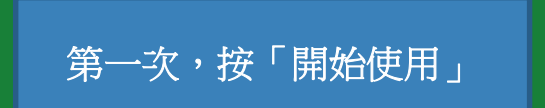

5

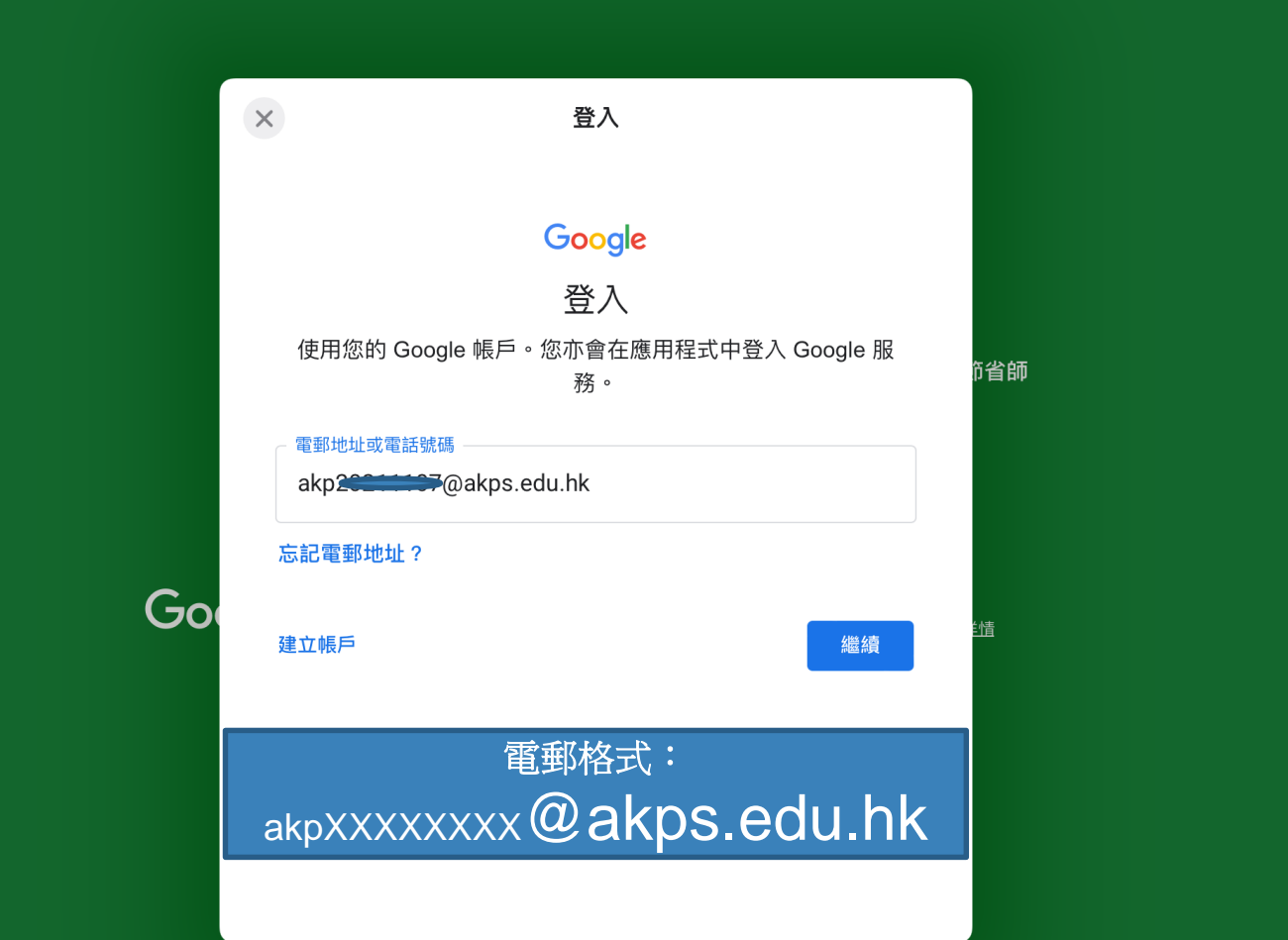

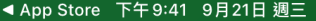

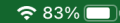

 $\times$ 登入 Google 歡迎  $\begin{array}{c} \textcircled{\small{1}} \end{array}$ **COMPANY** @akps.edu.hk **简** 輸入您的密碼 顯示密碼 П Go i情 忘記密碼? 繼續 輸入密碼

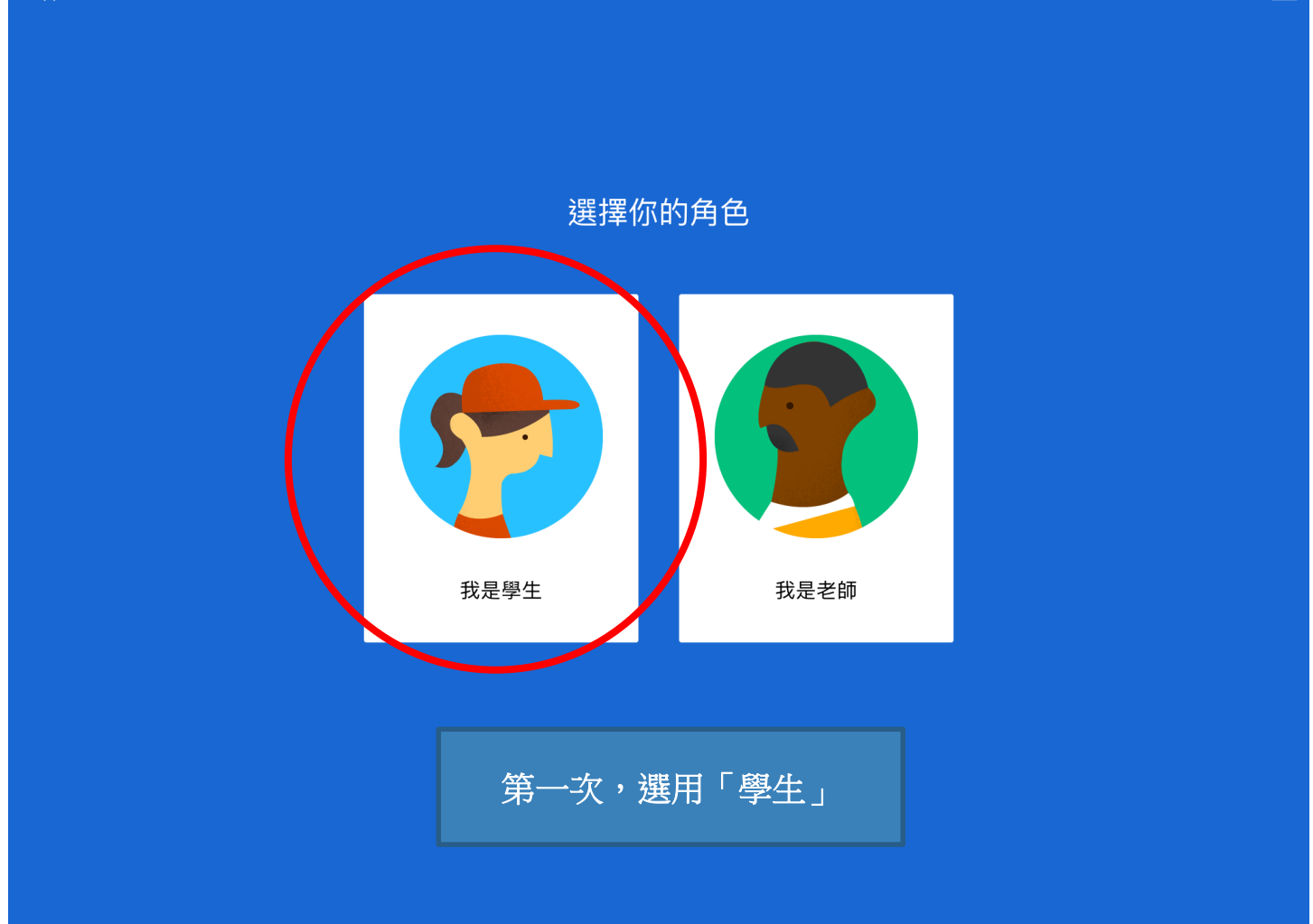

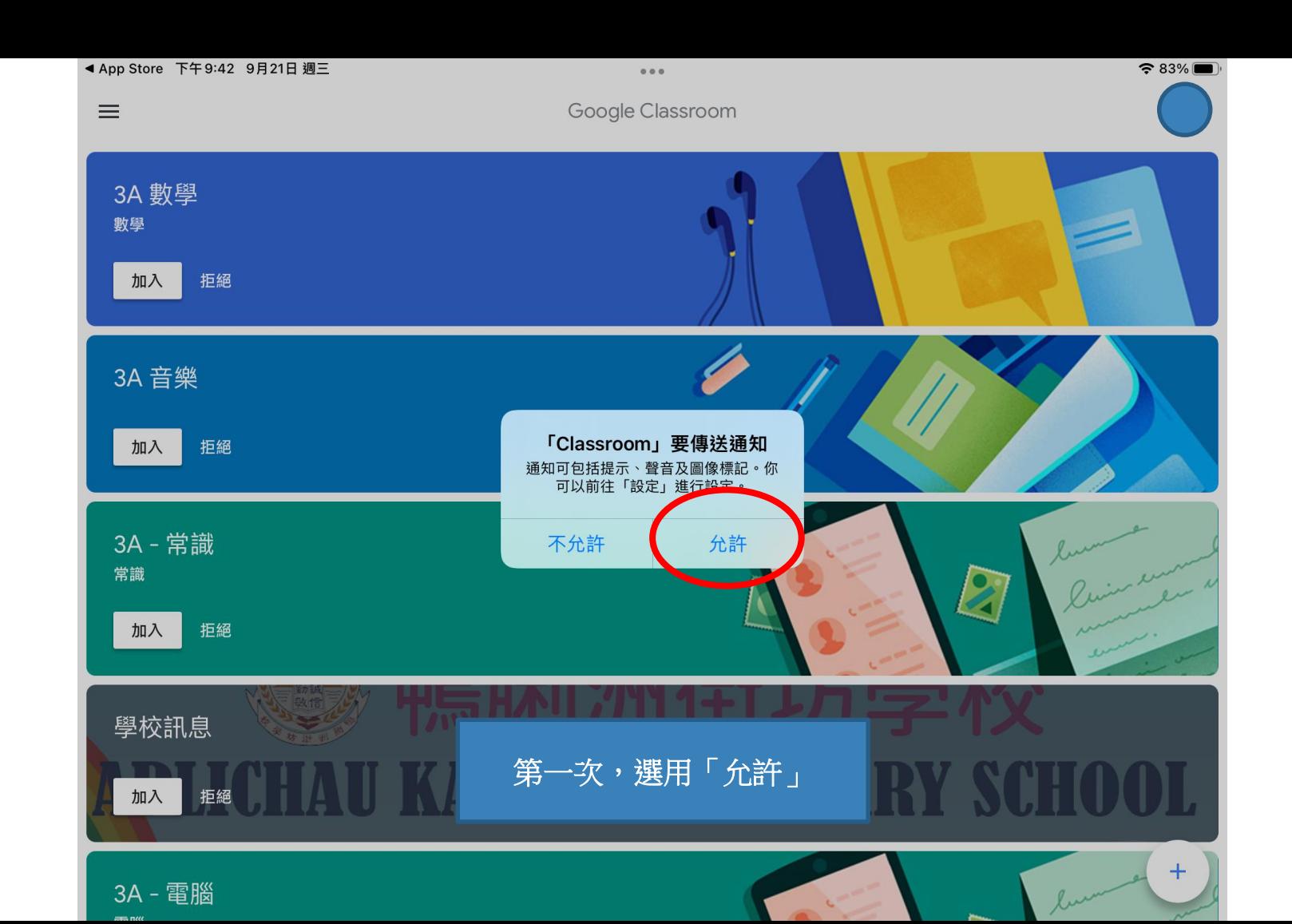

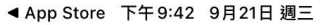

 $=$   $\mu$ 

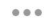

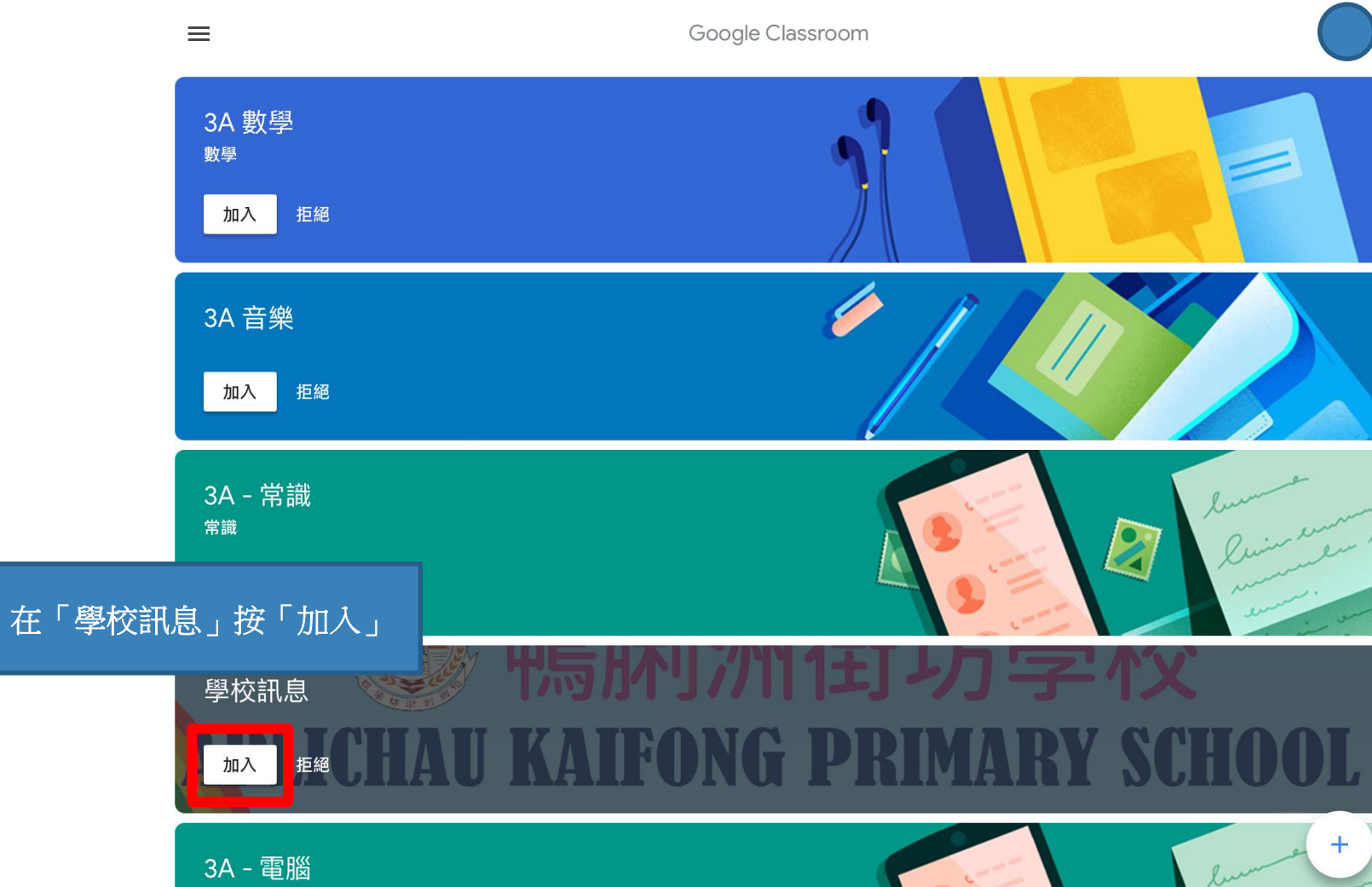

口 訊息串

 $\equiv$ 

### ZOOM - ZOOM 連結

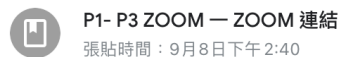

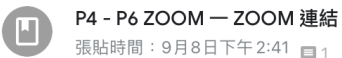

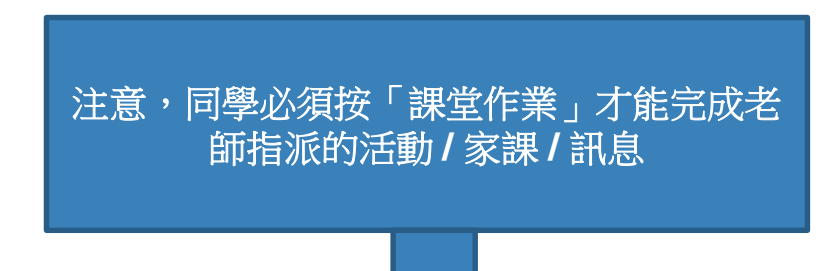

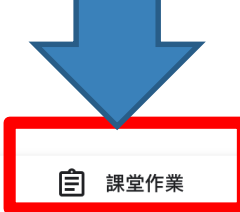

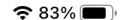

 $\langle$ 

#### P1-P3 ZOOM - ZOOM 連結

同學請按附件出席 ZOOM 課堂。

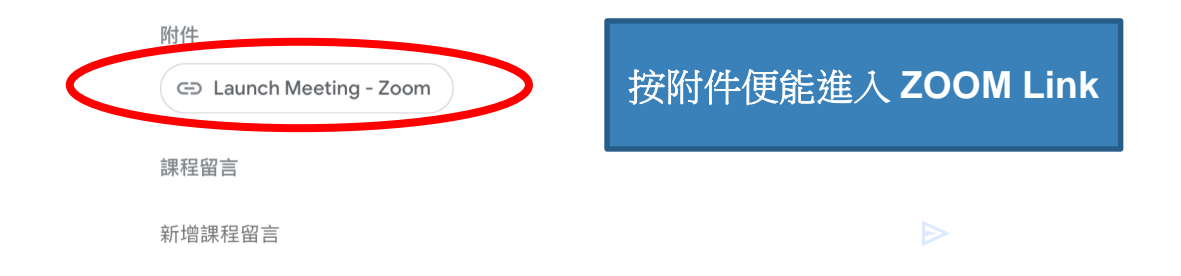

 $\odot$ 

 $\equiv$ 

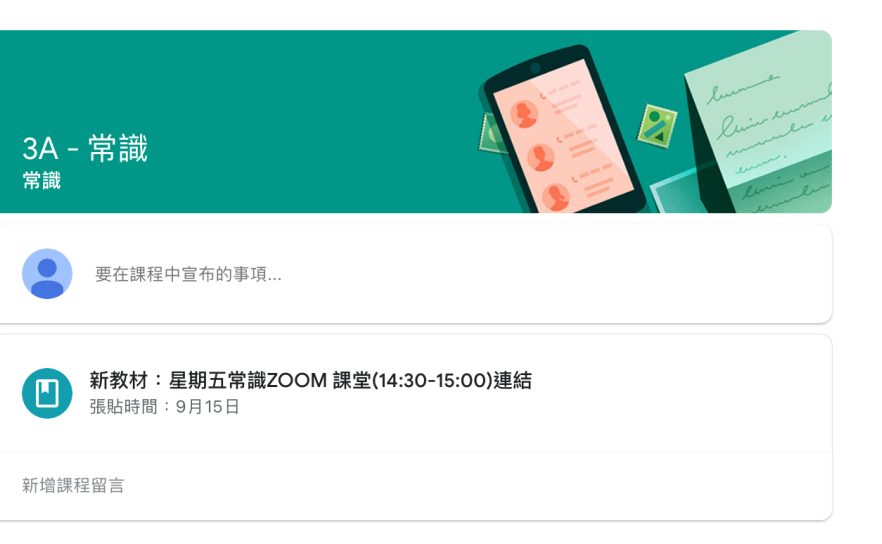

 $\alpha$  as  $\alpha$ 

 $\equiv$ 

### 星期五常識 ZOOM 課堂

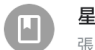

星期五常識ZOOM 課堂(14:30-15:00)連結

張貼時間: 9月15日下午4:47

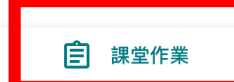

 $\langle$ 

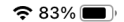

 $\Rightarrow$ 

#### 星期五常識ZOOM 課堂(14:30-15:00)連結

同學請按附件出席 ZOOM 課堂。

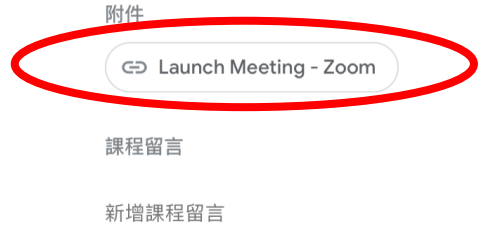